# **:bml** dCam3

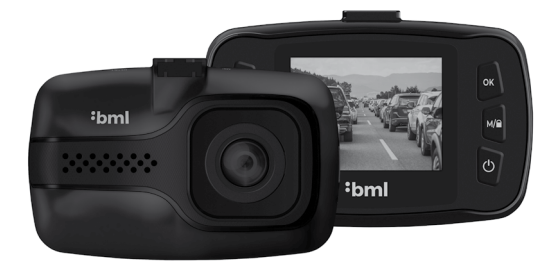

# FN - Instruction Manual

# **Package Contents**

- BML dCam3 dashcam
- Suction holder
- Car charger
- USB data cable
- Instruction manual

# **Product Layout**

- 1. Up
- 2. Menu
- 3. Down
- 4. Ok
- 5. Mode / Lock
- 6. On / Off
- 7. Microphone
- 8. Reset
- 9. Mini USB port
- 10. Micro SDHC port

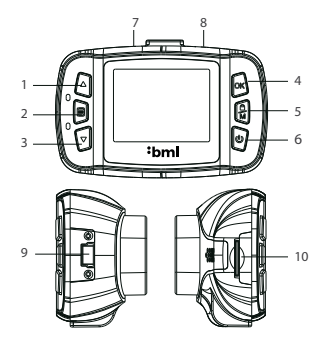

### **Positioning**

- 1) Be careful to ensure the camera does not restrict the driver's view.
- 2) Attach the camera to the suction cup holder.
- 3) Ensure that the glass is clean and attach the suction cup holder.
- 4) Attach the holder by locking it into place, adjust the camera view and tighten the positioning thread.
- 5) Connect the power supply cable to the car cigarette lighter, ensure that it does not impede the driver's view in any way and fix it in place securely.

## **Memory Card**

The device requires a micro SDHC memory card of up to 32 GB. Only use type 10 and higher. It is necessary to format the memory card before use (go to system settings). Memory cards should be mounted and unmounted while the camera is switched off.

### **Charging**

- The camera is designed to be permanently connected to the car cigarette lighter via the charging cable supplied.
- A new battery may initially be without any charge. In such a case, the device may require a few minutes charging before it switches on.

### **Switching On and Off**

- The camera switches on and begins recording automatically when it is connected to the car lighter.
- The camera automatically switches off when it is disconnected. There is also a delay function available – the device continues recording and saving data to memory for a number of seconds after being disconnected from its power supply.
- The camera may be switched off manually by using the  $\Theta$  button.

#### **LED Indicators**

Switching on – blue light. Recording – blue flashing light. Charging – red light. Fully charged – red light switches off.

### **Navigating Menu Functions**

- The camera has three modes video, photo and gallery. Once switched on, the camera automatically accesses video mode. Navigate through the individual modes by using the  $M / \blacksquare$  button.
- Each mode has its own menu. Press the MENU button to switch to the required mode. Press the MENU button again to access the System settings menu. This applies to all the individual modes.
- Navigate through the menu by using the Up/Down buttons, and use the OK button to make selections. The MENU button can be used to cancel.

### **Video/Photo Mode**

- Both video recordings and photos may be saved by pressing the OK button whilst the device is in the respective mode. Whilst in Video mode, this process may be halted by pressing the OK button once again.

- The video audio can be muted and unmuted by pressing the Up button and the display can be switched on and off by the  $\theta$  button.

### **Gallery Mode**

- The Up/Down buttons are used to navigate through the individual videos and the OK button starts and stops the recordings.
- The Up/Down buttons are used to increase or lower the volume of the recordings, and, by holding down these buttons, the videos may be fast forwarded or rewound.
- By holding down the OK button, mini icons of the videos can be displayed. The Up/ Down buttons can be used to navigate through them and the OK button can be used to make selections.

### **Protecting and Deleting Recordings**

- The device separates recordings into individual clips. Should the memory card become full, then the oldest clips will be replaced by the new ones. If there is a recording that you would like to save then it must be protected as follows:
	- 1) Select the desired recording in gallery mode.
	- 2) Press the MENU button.
	- 3) Choose between deleting, locking or unlocking the clip.
	- 4) Choose whether you would like to select a single item or all of them.
- Recordings that are currently being made can also be manually locked by using the  $M / \widehat{\Theta}$  button.

# **Connecting to a PC**

- 1) Connect the camera to the PC with the USB cable supplied.
- 2) Confirm the choice of Mass storage by pressing OK.
- 3) The PC will recognise the camera as an external disk and recordings can be played and copied.

# **Resetting**

Should the camera freeze, poke a paper clip (or similar object) into the RESET hole to gently press the internal button. The camera will switch off.

# **Video Settings**

- **Resolution** Full HD 1920x1080, HD 1280x720, VGA 640x720.
- **Loop recording** Enables recordings of individual lengths from 1–5 minutes.
- **Exposure** Controls the brightness of the screen (the higher the number, the brighter the screen).
- **Motion detection**  The camera automatically begins recording when any motion

is detected within the camera's field of vision. When all movement ceases, the recording will stop after 10 seconds and be saved. Should you stop any recordings manually, or should the camera switch off, then the motion detector will deactivate.

- **Date stamp** Recordings are marked with actual times and dates.
- **Record audio**  The microphone can be switched on and off here.
- **G-sensor**  If the G-sensor iss activated, then, in case of any collision, it will automatically lock the current recording and protect against it being overwritten. It is possible to set the sensitivity on three levels (4G = the most sensitive).

### **Camera Settings**

- **Resolution** VGA up to 12 megapixels.
- **Quality** High, normal and low.
- **Exposure** Controls the brightness of the screen (the higher the number, the brighter the screen).
- **Quick view** Once a photograph is taken, it will remain on the display for a few seconds to allow the viewer a brief check.
- **Date stamp**  Photographs are marked with the time and date.

### **System Settings**

- **Date/time**  The time and date can be altered by the Up/Down buttons. This can then be set by pressing OK.
- **Auto power off** When activated, the camera will switch off after 1 to 3 minutes of inactivity.
- **Screen off**  When activated, the display will switch off after 3/5/10 minutes of inactivity. This also occurs when the camera is recording. Pressing any button will turn the display back on.
- **Key tone**  Switch key tones on and off.
- **Language** Select the language for the system and any notifications.
- **Frequency** Set the frequency for videos (Europe is 50 Hz).
- **Format** This will delete any data on the memory card.
- **Factory settings**  This will restore all factory settings on the camera.
- **Firmware version**  shows the current firmware version.

### **Main Features**

- Excellent design
- Full HD
- Loop recording
- G-sensor
- 1.5" display
- Motion detector

# **Technical Parameters**

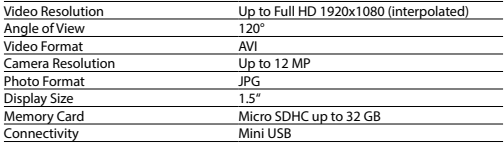

Specifications may vary according to components or software updates.

# **Safety when using the device**

- Read all instructions carefully.
- For correct operation of the device, read the most up-to-date version of the instruction manual which can be downloaded at: http://bml-electronics.com
- Print errors are reserved.

# **Producer**

Vohire, s.r.o., Papírenská 180/1, 160 00 Prague 6 http://www.bml-electronics.com

# **:bml** dCam3

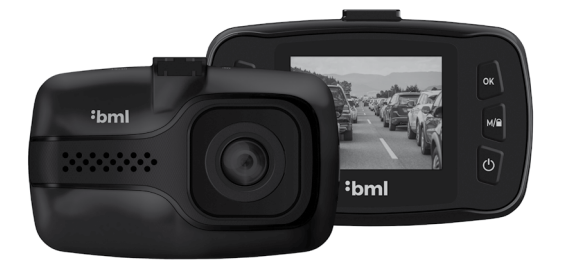

CZ - Uživatelský manuál

# **Obsah balení**

- Autokamera BML dCam3
- Přísavný držák na sklo
- Nabíječka do autozapalovače
- Datový USB kabel
- Uživatelská příručka

### **Nákres produktu**

- 1. Šipka nahoru
- 2. Menu
- 3. Šipka dolů
- 4. Ok
- 5. Mód / Zámek
- 6. Zap. / Vyp.
- 7. Mikrofon
- 8. Reset
- 9. Mini USB slot
- 10. Micro SDHC slot

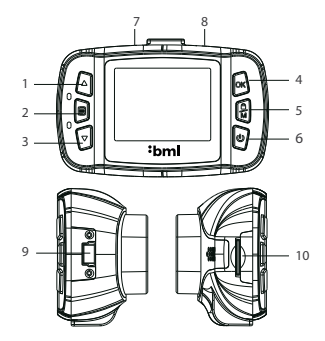

### **Umístění**

- 1) Mějte na paměti, že kamera nesmí omezovat výhled řidiče. Ideálním místem pro připevnění autokamery je čelní sklo v prostoru za zpětným zrcátkem.
- 2) Připojte ke kameře přísavný držák.
- 3) Ujistěte se, že sklo v místě uchycení je čisté a přiložte přísavný držák.
- 4) Držák připevněte zacvaknutím pojistky, nastavte výhled kamery a utáhněte polohovací závit.
- 5) Kabel napájení do autozapalovače veďte okolo předního skla tak, aby nepřekážel řidiči ve výhledu a bezpečně ho upevněte.

### **Paměťová karta**

Zařízení využívá paměťové karty micro SDHC až 32 GB. Používejte značkové karty třídy 10 a vyšší. Paměťovou kartu je potřeba před použitím naformátovat přímo v kameře (volbu naleznete v Nastavení systému). Vkládání a vyndávání karty provádějte při vypnuté kameře.

### **Napájení**

- Kamera je určena k trvalému napájení pomocí nabíječky do autozapalovače (součást balení).
- Pokud používáte kameru poprvé, baterie může být vybitá. Jestliže nelze spustit z důvodů nízké energie, kameru před spuštěním nejprve několik minut nabíjejte.

### **Zapnutí a vypnutí**

- Kamera se automaticky zapne a spustí nahrávání po připojení do napájení.
- Kamera se automaticky vypne po odpojení z napájení. Obsahuje funkci zpožděného vypnutí – pokud kameru vyjmete z napájení během natáčení, kamera po několika vteřinách uloží aktuálně nahrávané video a vypne se.
- Ručně kameru zapnete, respektive vypnete podržením tlačítka  $\mathbf 0$ .

### **LED indikace**

Zapnutí – svítí modře. Nahrávání – bliká modře. Nabíjení – svítí červeně. Plné nabití – červená zhasne.

### **Přepínání režimů a pohyb v menu**

- Kamera používá tři režimy video, foto a galerie. Po spuštění autokamery se automaticky dostanete do Režimu video. Pohyb mezi jednotlivými režimy provedete stisknutím tlačítka  $M / \widehat{\blacksquare}$
- Každý režim má vlastní menu. Stisknutím tlačítka MENU se dostanete v aktuálním režimu do příslušného menu. Dalším stisknutím tlačítka MENU se posunete do Nastavení systému, které je společné pro všechny režimy.
- V jednotlivých menu se posouváte pomocí šipek nahoru a dolů, volbu potvrdíte stisknutím tlačítka OK a zrušíte stisknutím tlačítka MENU.

### **Režim video/foto**

- Nahrávání záznamu, respektive focení snímku provedete stisknutím tlačítka OK v příslušném režimu. Opětovným stisknutím tlačítka OK v Režimu video nahrávání zastavíte.

- Stisknutím šipky nahoru zapnete/vypnete záznam zvuku a stisknutím tlačítka  $\mathbf \Theta$ zapnete/vypnete displej.

# **Režim galerie**

- Šipkami nahoru/dolů procházíte jednotlivá videa stisknutím tlačítka OK spustíte/ přerušíte přehrávání.
- Stisknutím šipky nahoru/dolů zvyšujete/snižujete hlasitost přehrávání a přidržením šipky nahoru/dolů zvyšujete rychlost přehrávání dopředu/dozadu.
- Přidržením klávesy OK zobrazíte miniatury videí. Šipkami zvolíte video a stisknutím tlačítka OK volbu potvrdíte.

# **Mazání a ochrana pořízených záznamů**

- Zařízení dělí videozáznamy na jednotlivé smyčky. V případě zaplnění paměťové karty začne automaticky přehrávat nejstarší pořízená videa novými. Chcete-li některá videa ochránit před případným přemazáním, je nutné tato videa uzamknout:
	- 1) Vyberte záznam v Režimu galerie.
	- 2) Stiskněte tlačítko MENU.
	- 3) Zvolte, jestli chcete záznam smazat či uzamknout/odemknout.
	- 4) Zvolte, jestli chcete vybranou operaci provést pouze pro vybraný záznam či pro všechny záznamy.
- Aktuálně nahrávaný záznam je také možné ručně uzamknout stisknutím tlačítka M  $\sqrt{\phantom{a}}$

# **Připojení k PC**

- 1) Připojte kameru k PC pomocí USB kabelu (součást balení).
- 2) Potvrďte volbu Mass storage tlačítkem OK.
- 3) Kamera se připojí k PC jako disková jednotka a můžete přehrávat/kopírovat záznamy.

### **Reset**

V případě, že kamera přestane reagovat, zasuňte kancelářskou sponku (nebo jiný podobný předmět) do zdířky RESET a jemně stiskněte tlačítko uvnitř. Kamera se vypne.

### **Nastavení videa**

- **Rozlišení** Full HD 1920x1080, HD 1280x720, VGA 640x720.
- **Záznam do smyčky** Umožňuje nastavení délky jednotlivých záznamů v rozsahu 1–5 minut.
- **Expozice** Určuje světlost obrazu (vyšší hodnota = světlejší obraz)
- **Detekce pohybu** Kamera začne automaticky nahrávat, když zaznamená pohyb

v zorném poli objektivu. Pokud pohyb ustane, kamera po cca 10 vteřinách záznam ukončí a uloží. Pokud záznam ukončíte ručně nebo kameru vypnete, detekce pohybu se deaktivuje.

- **Časová známka**  Zobrazí ve videu aktuální datum a čas.
- **Záznam zvuku** Zapne/vypne mikrofon při záznamu.
- **G-senzor**  Aktivovaný G-senzor v případě nárazu automaticky uzamkne aktuálně nahrávaný záznam a uchrání ho tak proti přepsání. Citlivost je možné nastavit ve třech úrovních (4G = nejcitlivější).

### **Nastavení focení**

- **Rozlišení** VGA až 12 megapixelů.
- **Kvalita** Vysoká, normální, úsporná.
- **Expozice** Určuje světlost obrazu (vyšší hodnota = světlejší obraz).
- **Rychlý náhled** Pořízená fotografie několik vteřin zůstane na displeji pro okamžitou kontrolu.
- **Časová známk**a Zobrazí ve fotografii aktuální datum a čas.

### **Nastavení systému**

- **Datum/čas**  Pomocí šipek měníte hodnotu, po nastavení správné hodnoty potvrdíte stisknutím OK a pokračujete na další údaj.
- **Automatické vypnutí**  Při aktivaci se kamera automaticky vypne po 1 nebo 3 minutách, pokud nenahrává.
- **Vypnutí displeje** Pokud je aktivováno, displej se automaticky vypne po 3/5/10 minutách nečinnosti. Platí i v případě, že kamera nahrává. Stisknutím jakéhokoliv tlačítka se displej opět zapne.
- **Zvuk kláves**  Zapne/vypne tón tlačítek.
- **Jazyk** Výběr jazyku menu a systémových hlášek.
- **Frekvence** Nastavení frekvence videa (pro Evropu 50 Hz).
- **Formátovat** Smaže veškerá data na paměťové kartě.
- **Tovární nastavení** Vrátí kameru do továrního nastavení.
- **Verze firmware** zobrazuje aktuálně nainstalovanou verzi FW.

# **Hlavní vlastnosti**

- Nenápadný tvar
- Full HD záznam
- Záznam do smyčky
- G-senzor
- 1,5" displej
- Detekce pohybu

### **Technické parametry**

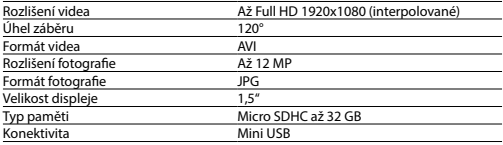

Specifikace se může změnit výměnou některé části zařízení nebo aktualizací softwaru.

### **Bezpečnost při práci se zařízením**

- Pozorně si přečtěte přibalené bezpečnostní instrukce.
- Pro správné zacházení s produktem čtěte nejaktuálnější verzi manuálu, která je ke stažení na stránce: http://bml-electronics.com

- Tiskové chyby vyhrazeny.

### **Výrobce**

Vohire, s.r.o., Papírenská 180/1, 160 00 Praha 6 http://www.bml-electronics.com

# **:bml** dCam3

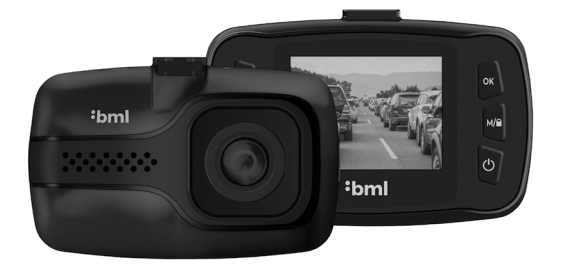

DE - Bedienungsanleitung

# **Inhalt der Verpackung**

- Autokamera BML dCam3
- Windschutzscheibenhalterung
- Autoladegerät
- USB Datenkabel
- Bedienungsanleitung

### **Produktentwurf**

- 1. Pfeil nach oben
- 2. Menü
- 3. Pfeil nach unten
- 4. Ok
- 5. Modus / Schloss
- 6. Ein / Aus
- 7. Mikrofon
- 8. Reset
- 9. Mini USB slot
- 10. Micro SDHC slot

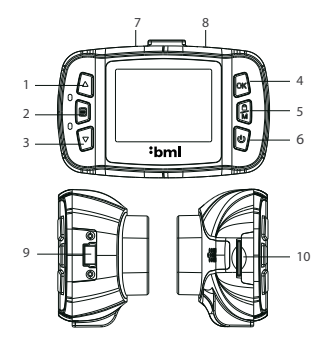

# **Platzierung**

- 1) Achten Sie darauf, dass die Kamera nicht die Sicht des Fahrzeuglenkers beeinträchtigt. Der ideale Ort für die Autokamera ist die Windschutzscheibe im Bereich hinter dem Rückspiegel.
- 2) Befestigen Sie die Windschutzscheibenhalterung an der Kamera.
- 3) Vergewissern Sie sich, dass das Glas an der Stelle sauber ist, an der Sie die Halterung befestigen wollen.
- 4) Befestigen Sie die Halterung durch Einrasten der Sicherung, stellen Sie den Blickwinkel der Kamera ein und ziehen Sie das Gewinde fest.
- 5) Führen Sie das Stromkabel so zum Zigarettenanzünder, damit dieses nicht die Sicht des Fahrzeuglenkers beeinträchtigt.

### **Speicherkarte**

Für das Gerät können Micro SDHC Speicherkarten mit bis zu 32 GB verwendet werden. Verwenden Sie Markenkarten der Klasse 10 und höher. Die Speicherkarte muss vor der Verwendung mit der Kamera direkt in dieser formatiert werden (diesen Menüpunkt finden Sie in den Systemeinstellungen). Die Speicherkarte immer bei ausgeschalteter Kamera einlegen oder entfernen.

#### **Stromversorgung**

- Die Kamera wird dauerhaft über das an den Zigarettenanzünder angeschlossene Ladegerät betrieben (in der Verpackung enthalten).
- Wenn Sie die Kamera zum ersten Mal verwenden, kann die Batterie leer sein. Wenn sie wegen einer zu geringen Stromspannung nicht betrieben werden kann, müssen Sie die Kamera zuerst einige Minuten aufladen.

### **Ein- und Ausschalten**

- Die Kamera schaltet sich automatisch ein und beginnt mit der Aufnahme, wenn Sie an die Stromquelle angeschlossen wird.
- Die Kamera schaltet sich automatisch aus, wenn Sie von der Stromquelle getrennt wird. Die Kamera verfügt über die Funktion des verspäteten Ausschaltens – wenn Sie die Kamera, während des Aufnahmebetriebes von der Stromquelle trennen, speichert sie das aktuell aufgezeichnete Video und schaltet sich nach einigen Sekunden ab.

- Manuell können Sie die Kamera mit der Taste  $\mathbf \Theta$  ein- respektive ausschalten.

### **LED Anzeige**

Eingeschaltet – leuchtet blau. Aufnahme – blinkt blau. Laden – leuchtet rot. Voll geladen – die rote LED erlischt.

### **Umschalten der Betriebsmodi und Orientierung im Menü**

- Die Kamera verwendet drei Betriebsmodi Video, Foto und Galerie. Nach dem Sie die Autokamera einschalten gelangen Sie automatisch in dem Videomodus. Zwischen den einzelnen Modi bewegen Sie sich mit der Taste  $M / \blacksquare$ .
- Jeder Modus hat ein eigenes Menü. Durch Drücken der Taste MENU gelangen Sie im aktuellen Betriebsmodus in das jeweilige Menü. Durch weiteres Drücken der Taste MENU gelangen Sie in die Systemeinstellungen, die für alle Betriebsmodi gleich sind.

- In den einzelnen Menüs bewegen Sie sich mit Hilfe der Pfeiltasten nach oben und unten, die Auswahl bestätigen Sie mit der Taste MENU.

### **Video/Foto**

- Die Videoaufzeichnung oder Fotoaufnahme erfolgt durch Drücken der Taste OK im jeweiligen Modus. Durch erneutes Drücken der Taste OK im Videomodus stoppen Sie die Videoaufzeichnung.
- Durch Drücken der Pfeiltaste nach oben schalten Sie die Tonaufzeichnung ein/aus und durch Drücken der Taste (<sup>1</sup>) schalten Sie das Display ein/aus.

### **Galerie**

- Mit den Pfeiltasten gehen Sie durch die einzelnen Videos und durch Drücken der Taste OK starten Sie die Aufzeichnung oder halten diese an.
- Durch Drücken der Pfeiltaste nach oben/unten heben/senken Sie die Lautstärke und durch Drücken und Halten der Pfeiltaste nach oben/unten spulen Sie vor/zurück.
- Durch gedrücktes Halten der Taste OK werden Miniaturen der Videos angezeigt. Mit den Pfeiltasten wählen Sie ein Video und durch Drücken der OK Taste bestätigen Sie die Auswahl.

### **Löschen und Schutz der Aufnahmen**

- Das Gerät teilt die Aufnahmen in einzelne Schleifen auf. Wenn die Speicherkarte voll ist werden die ältesten Aufnahmen durch neue ersetzt. Wenn Sie manche Videos nicht löschen wollen, müssen diese gesperrt werden:
	- 1) Wählen Sie die Aufnahme im Betriebsmodus der Galerie.
	- 2) Drücken Sie die Taste MENU.
	- 3) Wählen Sie, ob Sie die Aufnahme löschen oder sperren/freigeben wollen.
	- 4) Wählen Sie, ob Sie die ausgewählte Operation nur für die ausgewählte Aufnahme oder für alle Aufnahmen durchführen wollen.
- Die aktuell getätigte Aufnahme kann auch manuell durch Drücken der Taste  $M / \blacksquare$ gesperrt werden.

### **Anschluss an einen PC**

- 1) Schließen Sie die Kamera mit einem USB Kabel (Bestandteil der Verpackung) an den PC an.
- 2) Bestätigen Sie die Auswahl Mass storage mit der OK Taste.
- 3) Die Kamera wird mit dem PC als eine Festplatteneinheit verbunden und Sie können Aufnahmen abspielen/kopieren.

### **Reset**

Wenn die Kamera nicht reagiert, schieben Sie eine Büroklammer (oder einen ähnli-

chen Gegenstand) in das Loch mit der Bezeichnung RESET und drücken Sie vorsichtig die darin befindliche Taste. Die Kamera schaltet sich jaus.

### **Videoeinstellungen**

- **Auflösung** Full HD 1920x1080, HD 1280x720, VGA 640x720.
- **Loop-Aufnahme**  Ermöglicht die Einstellung der Länge der einzelnen Aufnahmen in einem Bereich von 1-5 Minuten.
- **Exposition** Bestimmt die Helligkeit des Bildes (höherer Wert = helleres Bild)
- **Bewegungserkennung** Die Kamera startet automatisch mit der Aufnahme, wenn Sie im Sichtfeld des Objektivs eine Bewegung erkennt. Sofern keine Bewegungen mehr stattfinden, stoppt die Kamera die Aufnahme nach 10 Sekunden und speichert diese. Wenn Sie die Aufnahme manuell stoppen oder die Kamera ausschalten, wird die Bewegungserkennung deaktiviert.
- **Datumsanzeige** Zeigen die Uhrzeit und das Datum im Video an.
- **Audioaufzeichnung** Schalten das Mikrofon bei der Aufnahme ein/aus.
- **G-Sensor**  Der aktivierte G-Sensor sperrt die aktuelle Aufnahme und schützt diese vor einem Überschreiben automatisch, wenn er einen Unfall erkennt. Die Sensibilität kann in drei Stufen eingestellt werden (4G = die sensibelste Einstellung).

### **Fotoeinstellungen**

- **Auflösung** VGA bis 12 Megapixel.
- **Qualität** Hoch, normal, sparsam.
- **Exposition** Bestimmt die Helligkeit des Bildes (höherer Wert = helleres Bild).
- **Schnellansicht** Das gemachte Foto wird einige Sekunden auf dem Display angezeigt um es kontrollieren zu können.
- **Datumsanzeige** Zeigen die Uhrzeit und das Datum im Video an.

### **Systemeinstellungen**

- **Datum/Uhrzeit**  Mit den Pfeiltasten können Sie den Wert einstellen, nachdem der richtige Wert eingestellt wurde bestätigen Sie diesen durch Drücken der OK Taste und geben Sie den nächsten Wert ein.
- **Automatisch Aus** Bei der Aktivierung schaltet sich die Kamera automatisch nach 1 oder 3 Minuten ab, wenn keine Aufnahme erfolgt.
- **Display Aus** Wenn aktiviert, schaltet sich das Display automatisch nach 3/5/10 Minuten ab, wenn keine Aktivität erfolgt. Dies gilt auch für den Fall, dass die Kamera eine Aufnahme macht. Durch Drücken jedweder Taste schaltet sich das Display wieder ein.
- **Tastenton** Schaltet den Ton der Tasten ein/aus.
- **Sprache** Auswahl der Menüsprache und der Systemmeldungen.

- **Frequenz** – Einstellung der Videofrequenz (für Europa 50 Hz).

- **Formatieren** Alle Daten auf der Speicherkarte werden gelöscht.
- **Werk-Einstellung** Stellt die Werkseinstellungen der Kamera wieder her.
- **Firmware Version**  Zeigt die aktuell installierte FW Version an.

### **Haupteigenschaften**

- Unauffällige Form
- Full HD Aufnahmen
- Endlosaufzeichnung
- G-Sensor
- 1,5" Display
- Bewegungserkennung

### **Technische Parameter**

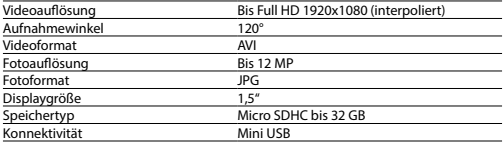

Die Spezifikationen können sich durch den Austausch einiger Teile des Gerätes oder durch die Aktualisierung der Software ändern.

# **Sicherheit bei der Arbeit mit dem Gerät**

- Lesen Sie die beigefügten Sicherheitsanweisungen aufmerksam.
- Um richtig mit dem Gerät umzugehen, lesen Sie die aktuellste Version der Bedienungsanleitung, die auf folgender Seite heruntergeladen werden kann:

http://bml-electronics.com

- Druckfehler vorbehalten.

### **Hersteller**

Vohire, s.r.o., Papírenská 180/1, 160 00 Praha 6 http://www.bml-electronics.com

# **:bml** dCam3

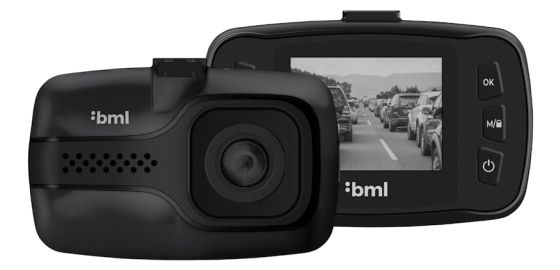

SK – Užívateľská príručka

# **Obsah balenia**

- Autokamera BML dCam3
- Prísavný držiak na sklo
- Nabíjačka do auto-zapaľovača
- Dátový USB kábel
- Užívateľská príručka

#### **Nákres produktu**

- 1. Šípka hore
- 2. Menu
- 3. Šípka dole
- 4. Ok
- 5. Mód / Zámok
- 6. Zap. / Vyp.
- 7. Mikrofón
- 8. Reset
- 9. Mini USB slot
- 10. Micro SDHC slot

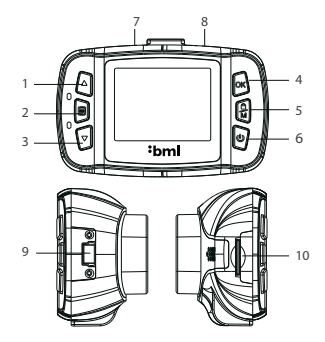

#### **Umiestnenie**

- 1) Majte na pamäti, že kamera nesmie obmedzovať výhľad vodiča. Ideálnym miesto pre pripravenie autokamery je čelné sklo v priestore za spätným zrkadielkom.
- 2) Pripojte ku kamere prísavný držiak.
- 3) Uistite sa, že je sklo v mieste uchytenia čisté a priložte prísavný držiak.
- 4) Držiak pripevnite zacvaknutím poistky, nastavte výhľad kamery a zatiahnite polohovací závit.
- 5) Kábel napájania do autozapaľovača veďte okolo predného skla tak, aby neprekážal vodičovi vo výhľade a bezpečne ho upevnite.

### **Pamäťová karta**

Zariadenie využíva pamäťové karty micro SDHC až 32 GB. Používajte značkové karty triedy 10 a vyššie. Pamäťovú kartu je potrebné pred použitím naformátovať priamo v kamere (voľbu nájdete Nastaveniach systému). Vkladanie a vyberanie karty vykonávajte vždy pri vypnutej kamere.

### **Napájanie**

- Kamera je určená k trvalému napájaniu pomocou nabíjačky do auto-zapaľovača (súčasť balenia).
- Ak používate kameru po prvýkrát, batéria môže byť vybitá. Ak nie je možné spustiť zariadenie z dôvodu nízkej energie, kameru pred spustením najskôr na niekoľko minút nabíjajte.

### **Zapnutie a vypnutie**

- Kamera sa automaticky zapne a spustí nahrávanie po pripojení do napájania.
- Kamera sa automaticky vypne po odpojení z napájania. Obsahuje funkciu oneskoreného vypnutia – pokiaľ kameru odstránite z napájania v priebehu nahrávania, kamera po niekoľkých sekundách uloží aktuálne nahrávané video a vypne sa.
- Ručne kameru zapnete, respektíve vypnete podržaním tlačidla  $\bigcup$  .

## **LED indikácia**

Zapnutie – svieti na modro. Nahrávanie – bliká na modro. Nabíjanie – svieti na červeno. Plné nabitie – červená zhasne.

### **Prepínanie režimov a pohyb v menu**

- Kamera používa tri režimy video, foto a galéria. Po spustení autokamery sa automaticky dostanete do Režimu video. Pohyb medzi jednotlivými režimami vykonáte stlačením tlačidla  $M / \widehat{\blacksquare}$
- Každý režim má vlastné menu. Stlačením tlačidla sa dostanete v aktuálnom režime do príslušného menu. Ďalším stlačením tlačidla MENU sa posuniete do Nastavení systému, ktoré je spoločné pre všetky režimy.
- V jednotlivých menu sa posúvate pomocou šípok hore a dole, voľbu potvrdíte stlačením tlačidla OK a zrušíte stlačením tlačidla MENU.

### **Režim video/foto**

- Nahrávanie záznamu, respektíve fotenie snímky vykonáte stlačením tlačidla OK v príslušnom režime. Opätovným stlačením tlačidla OK v Režime video zastavíte nahrávanie.

- Stlačením šípky hore zapnete/ vypnete záznam zvuku a stlačením tlačidla  $\bf \Theta$  zapnete/vypnete displej.

# **Režim galéria**

- Šípkami hore/dole prechádzate jednotlivé videá, stlačením tlačidla OK spustíte/ prerušíte prehrávanie.
- Stlačením šípky hore/dole zvyšujete/znižujete hlasitosť prehrávania a pridržaním šípky hore/dole zvyšujete rýchlosť prehrávania dopredu/dozadu.
- Pridržaním klávesy OK zobrazíte miniatúry videí. Šípkami zvolíte video a stlačením tlačidla OK potvrdíte voľbu.

### **Mazanie a ochrana zhotovených záznamov**

- Zariadenie delí videozáznamy na jednotlivé slučky. V prípade zaplnenia pamäťovej karty začne automaticky premazávať najstaršie zhotovené videá novými. V prípade, že chcete niektoré videá ochrániť pred prípadným premazaním, je nutné tieto videá uzamknúť:
	- 1) Vyberte záznam v Režime galérie.
	- 2) Stlačte tlačidlo MENU.
	- 3) Zvoľte, či chcete záznam zmazať, či uzamknúť/odomknúť.
	- 4) Zvoľte, či chcete vybranú operáciu previesť len pre vybraný záznam, či pre všetky záznamy.
- Aktuálne nahrávaný záznam je takisto možné ručne uzamknúť stlačením tlačidla M  $\sqrt{\phantom{a}}$

### **Pripojenie k PC**

- 1) Pripojte kameru k PC pomocí USB kábla (súčasť balenia).
- 2) Potvrďte voľbu Mass storage tlačidlom OK.
- 3) Kamera sa pripojí k PC ako disková jednotka a môžete prehrávať/kopírovať záznamy.

### **Reset**

V prípade, že kamera prestane reagovať, zasuňte do dierky RESET kancelársku spinku (alebo iný podobný predmet) a jemne stlačte tlačidlo vo vnútri. Kamera sa vypne.

### **Nastavenie videa**

- **Rozlíšenie** Full HD 1920x1080, HD 1280x720, VGA 640x720.
- **Záznam do slučky** Umožňuje nastavenie dĺžky jednotlivých záznamov v rozsahu 1-5 minút.
- **Expozícia** Určuje svetelnosť obrazu (vyššia hodnota = svetlejší obraz).
- **Detekcia pohybu** Kamera začne automaticky nahrávať akonáhle zaznamená pohyb v zornom poli objektívu. Ak pohyb ustane, kamera po cca 10 sekundách záznam ukončí a uloží. Pokiaľ záznam ukončíte ručne nebo kameru vypnete, detekcia pohybu sa deaktivuje.
- **Časová známka** Zobrazí vo videu aktuálny dátum a čas.
- **Záznam zvuku**  Zapne/vypne mikrofón pri zázname.
- **G-sensor**  Aktivovaný G-senzor v prípade nárazu automaticky uzamkne aktuálne nahrávaný záznam a uchráni ho tak proti prepísaniu. Citlivosť je možné nastaviť v troch úrovniach (4G = najvyššia citlivosť).

### **Nastavenie fotenia**

- **Rozlíšenie** VGA až 12 megapixelov.
- **Kvalita** Vysoká, normálna, úsporná.
- **Expozícia** Určuje svetlosť obrazu (vyššia hodnota = svetlejší obraz).
- **Rýchly náhľad**  Zhotovená fotografia zostane na displeji po niekoľko sekúnd pre okamžitú kontrolu.
- **Časová známka** Zobrazí vo fotografii aktuálny dátum a čas.

### **Nastavenie systému**

- **Dátum/čas** Pomocou šípok zmeníte hodnotu, po nastavení správnej hodnoty potvrdíte stlačením OK a pokračujete na ďalší údaj.
- **Automatické vypnutie** Pri aktivácii sa kamera automaticky vypne po 1 alebo 3 minútach, v prípade ak nenahráva.
- **Vypnutie displeja** Pokiaľ je deaktivované, displej sa automaticky vypne po 3/5/10 minútach nečinnosti. Platí to aj v prípade, že kamera nahráva. Stlačením akéhokoľvek tlačidla, sa displej opäť zapne.
- **Zvuk kláves** Zapne/vypne tón tlačidiel.
- **Jazyk** Výber jazyka menu a systémových hlášok.
- **Frekvencia** Nastavenie frekvencie videa (pre Európu 50 Hz).
- **Formátovať** Zmaže všetky dáta na pamäťovej karte.
- - **Továrenské nastavenia** Vráti kameru do továrenského nastavenia.
- **Verzia firmvéru** Zobrazuje aktuálne nainštalovanú verziu FW.

# **Hlavné vlastnosti**

- Nenápadný tvar
- Full HD záznam
- Záznam do slučky
- G-senzor
- 1,5" displej
- Detekcia pohybu

### **Technické parametre**

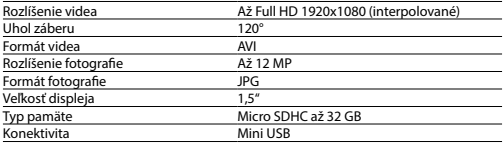

Špecifikácia sa môže zmeniť výmenou niektorej časti zariadenia alebo aktualizáciou softvéru.

### **Bezpečnosť pri práci so zariadením**

- Pozorne si prečítajte pribalené bezpečnostné inštrukcie.
- Pre správne zaobchádzanie s produktom čítajte najaktuálnejšiu verziu manuálu, kto-
- rá je dostupná k stiahnutiu na stránke: http://bml-electronics.com

- Tlačové chyby vyhradené.

# **Výrobca**

Vohire, s.r.o., Papírenská 180/1, 160 00 Praha 6 http://www.bml-electronics.com

# **:bml** dCam3

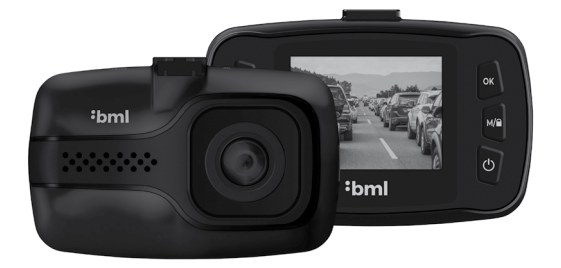

PL - Instrukcja użytkowania

# **Zawartość pakietu**

- Kamera samochodowa BML dCam3
- Przyssawka na szybę
- Ładowarka samochodowa
- Kabel USB transmisji danych
- Instrukcja użytkownika

## **Zarys produktu**

- 1. Strzałka w górę
- 2. Menu
- 3. Strzałka w dół
- 4. Ok
- 5. Mode / Zamek
- 6. Wł. / Wył.
- 7. Mikrofon
- 8. Reset
- 9. Mini slot USB
- 10. Micro slot SDHC

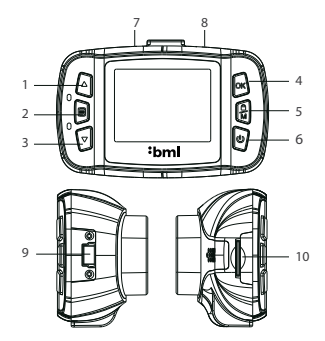

### **Umieszczenie**

- 1) Należy pamiętać, że kamera nie może ograniczać widoku kierowcy. Idealnym miejscem do zamocowania kamery samochodowej jest szyba przednia w przestrzeni za lusterkiem wstecznym.
- 2) Do kamery przymocować przyssawkę.
- 3) Upewnić się, że szyba w miejscu zamocowania jest czysta i przyłożyć przyssawkę.
- 4) Przyssawkę przymocować przez zatrzaśnięcie bezpiecznika, ustawić widok kamery i dokręcić gwint pozycjonujący.
- 5) Kabel zasilający poprowadzić do zapalniczki po szybie przedniej tak, aby nie przeszkadzał kierowcy w widoku i bezpiecznie go umocować.

### **Karta pamięciowa**

Do urządzenia przeznaczona jest karta pamięciowa micro SDHC do 32 GB. Należy stosować karty markowe klasy 10 i wyższej. Kartę pamięciową należy przed użyciem sformatować bezpośrednio w kamerze (opcję znajdziemy w Ustawienie systemu). Kartę wkładać i wyjmować przy wyłączonej kamerze.

### **Zasilanie**

- Kamera przeznaczona jest do stałego zasilania za pomocą ładowarki samochodowej (wchodzi w skład pakietu).
- Jeżeli używamy kamery po raz pierwszy, bateria może być rozładowana. Jeżeli nie można uruchomić ze względu na niską moc, należy kamerę przed włączeniem przez kilka minut ładować.

# **Włączanie / wyłączanie**

- Kamera włączy się automatycznie i rozpocznie nagrywanie po podłączeniu do zasilania.
- Kamera wyłączy się automatycznie pod wyłączeniu z zasilania. Posiada funkcję opóźnionego wyłączenia – jeżeli kamera zostanie odłączona od zasilania w trakcie nagrywania, kamera po kilku sekundach zapisze aktualnie nagrywany plik i wyłączy się.
- Recznie kamerę można właczyć, względnie wyłączyć przytrzymując przycisk  $\mathbf{0}$ .

# **Wskaźnik LED**

Włączenie – świeci na niebiesko. Nagrywanie – miga na niebiesko. Ładowanie – świeci na czerwono. Pełne naładowanie – czerwona zgaśnie.

### **Przełączenia trybu i poruszanie się po menu**

- Kamera wykorzystuje trzy tryby wideo, zdjęcie i galerię. Po uruchomieniu kamery samochodowej automatycznie przechodzi się do Trybu wideo. Aby poruszać się pomiędzy poszczególnymi trybami należy nacisnąć przycisk $M/\mathbf{R}$ .
- Każdy tryb posiada własne menu. Naciskając przycisk MENU przejdziemy w aktualnym trybie do odpowiedniego menu. Kolejne naciśnięcie przycisku MENU spowoduje przejście do Ustawienia systemu, które jest wspólne dla wszystkich trybów.
- W poszczególnych menu przesuwamy się za pomocą strzałek w górę i w dół, opcję potwierdzamy naciskając przycisk OK i anulujemy naciskając przycisk MENU.

# **Tryb wideo/zdjęcie**

- Nagrywanie zapisu lub wykonywanie zdjęć odbywa się po naciśnięciu przycisku OK w odpowiednim trybie. Ponowne naciśnięcie przycisku OK w Trybie wideo zatrzyma nagrywanie.
- Naciskając strzałkę w górę włączymy/wyłączymy zapis dźwięku, a naciskając przycisk W włączymy/wyłączymy wyświetlacz.

### **Tryb galerii**

- Strzałkami w górę/w dół przechodzimy przez poszczególne widea naciskając przycisk OK włączamy/przerywamy odtwarzanie.
- Naciskając strzałkę w górę/w dół zwiększamy/obniżamy głośność odtwarzania, a przytrzymując strzałkę w górę/w dół zwiększamy prędkość odtwarzania w przód/w tył.
- Przytrzymując klawisz OK wyświetlimy miniatury wideo. Strzałkami wybieramy wideo, a naciskając przycisk OK potwierdzamy opcję.

Usuwanie i ochrona sporządzonych nagrań

- Urządzenie dzieli nagrania wideo na poszczególne pętle. W przypadku zapełnienia karty pamięciowej rozpocznie automatycznie kasować najwcześniej sporządzone nagrania. Jeżeli chcemy jakieś nagranie zachować przed ewentualnym skasowaniem, należy takie nagrania zamknąć:
	- 1) Wybrać nagranie w Trybie galeria.
	- 2) Nacisnąć przycisk MENU.
	- 3) Wybrać, jeśli chcemy nagranie skasować lub zamknąć/otworzyć.
	- 4) Wybrać, jeśli chcemy wybraną operację przeprowadzić tylko dla wybranego nagrania lub wszystkich nagrań.
- Aktualnie nagrywane nagranie można również zamknąć ręcznie naciskając przycisk M / O

### **Podłączenie do PC**

- 1) Podłączyć kamerę do PC za pomocą kabla USB (wchodzi w skład pakietu).
- 2) Potwierdzić opcję Mass storage przyciskiem OK.
- 3) Kamera podłączy się do PC jako jednostka dyskowa i można odtwarzać / kopiować nagrania.

### **Reset**

W przypadku, gdy kamera przestanie reagować, wsunąć spinacz (lub inny podobny przedmiot) do otworu RESET i delikatnie nacisnąć przycisk wewnątrz. Kamera się wyłączy.

### **Ustawienie wideo**

- **Rozdzielczość**  Full HD 1920x1080, HD 1280x720, VGA 640x720.
- **Nagrywanie w pętli** Umożliwia ustawienie długości poszczególnych nagrań w zakresie 1-5 minut.
- **Ekspozycja** Określa jasność obrazu (wyższa wartość = jaśniejszy obraz)
- **Wykrywanie ruch** Kamera automatycznie rozpocznie nagrywanie w momencie wykrycia ruchu w polu widzenia obiektywu. Jeżeli ruch ustanie, kamera po ok. 10 sekundach przerwie nagrywanie i zapisze go. Jeżeli nagrywanie zakończymy ręcznie lub wyłączymy kamerę, wykrywanie ruchu zostanie dezaktywowane.
- **Wyświetlanie czasu**  Wyświetli na wideo aktualną datę i godzinę.
- **Nagrywanie audio** Włączy / wyłączy mikrofon podczas nagrywania.
- **G-senso**r Uaktywniony G-sensor w przypadku kolizji automatycznie zablokuje aktualne nagranie, zapobiegając w ten sposób przed przepisaniem. Czułość można ustawić na trzech poziomach (4G = najbardziej czuły).

### **Ustawienie fotografowania**

- **Rozdzielczość** VGA do 12 megapikseli
- **Jakość** Wysoka, normalna, ekonomiczna.
- **Ekspozycja** Określa jasność obrazu (wyższa wartość = jaśniejszy obraz).
- **Szybki przegląd** Wykonane zdjęcie przez kilka sekund pozostanie na wyświetlaczu w celu natychmiastowej kontroli.
- **Wyświetlanie czasu**  Wyświetli na zdjęciu aktualną datę i godzinę

### **Ustawienie systemu**

- **Data/godzina** Za pomocą strzałek zmieniamy wartość, po ustawieniu prawidłowej wartości potwierdzić naciskając OK i kontynuować kolejne dane.
- **Automatyczne wyłączenie** W przypadku aktywacji kamera wyłącza się automatycznie po 1 lub 3 minutach, gdy nie jest używana.
- **Wyłączenie ekranu** Jeżeli jest aktywne, wyświetlacz wyłączy się automatycznie po 3/5/10 minutach braku aktywności. Dotyczy także kamery, która nagrywa. Naciskając dowolny przycisk ponownie włączy wyświetlacz.
- **Dźwięk przycisku** Włączy / wyłączy dźwięk klawiszy.
- **Język** Wybór języka menu i komunikatów systemowych.
- **Częstotliwość** Ustawienie częstotliwości wideo (na Europę 50 Hz).
- **Sformatuj** Skasuje wszelkie dane na karcie pamięciowej.
- **Ustawienie fabryczne**  Wróci kamerę do ustawienia fabrycznego.
- **Wersja firmware**  wyświetla aktualnie ustawioną wersję FW.

## **Główne cechy**

- Niepozorny kształt
- Nagrywanie Full HD
- Nagrywanie w pętli
- G-sensor
- Wyświetlacz 1,5"
- Wykrywanie ruchu

### **Parametry techniczne**

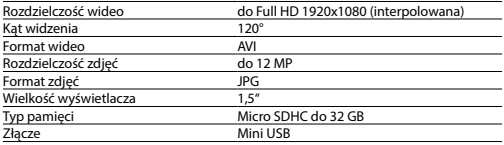

Specyfikacja może ulec zmianie w wyniku wymiany jakiejś części lub aktualizacji oprogramowania.

### **Bezpieczeństwo w pracy z urządzeniem**

- Uważnie przeczytać załączoną instrukcję bezpieczeństwa.
- W celu prawidłowej obsługi produktu należy zapoznać się z najnowszą wersją instrukcji dostępną na stronie: http://bml-electronics.com

- Błędy w druku zastrzeżone.

#### **Producent**

Vohire, s.r.o., Papírenská 180/1, 160 00 Praha 6 http://www.bml-electronics.com

# **:bml** dCam3

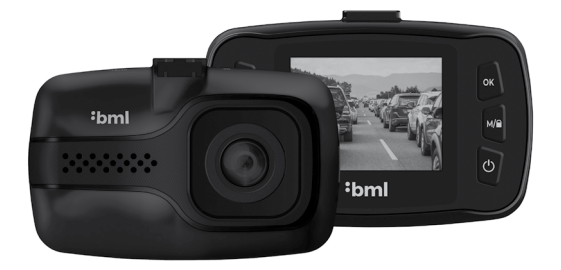

# HU - Felhasználói útmutató

# **Csomag tartalma**

- Autókamera BML dCam3
- Tapadókorongos konzol a szélvédőre
- Töltő a szivargyújtóba
- USB adatkábel
- Felhasználói útmutató:

### **Termék elrendezés**

- 1. Nyíl felfelé
- 2. Menü
- 3. Nyíl lefelé
- 4. Ok
- 5. Üzemmód / Zárolás
- 6. Bekapcsolás / Kikapcsolás
- 7. Mikrofon
- 8. Újraindítás
- 9. Mini USB slot
- 10. Micro SDHC slot

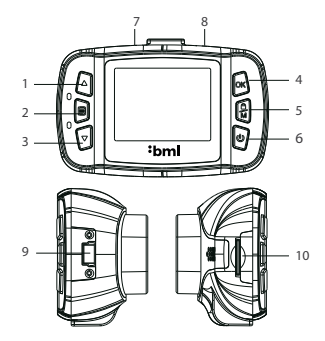

### **Elhelyezés**

- 1) Ne feledje, hogy a kamera nem korlátozhatja a vezető kilátását. Az autókamera felerősítésére ideális hely az első szélvédőn a visszapillantó tükör mögötti rész.
- 2) Csatlakoztassa a tapadókorongos konzolt a kamerához.
- 3) Győződjön meg róla, hogy az üveg a rögzítés helyén tiszta, és csatlakoztassa a tapadókorongos konzolt.
- 4) A konzolt a biztosító bekattintásával csatlakoztassa, állítsa be a kamera látómezejét és húzza meg a pozicionáló menetet.
- 5) A tápkábelt a szivargyújtóhoz a szélvédő körül vezesse, hogy ne akadályozza a gépkocsivezetőt a kilátásban, és rögzítse biztonságosan.

## **Memóriakártya**

A berendezés micro SDHC és 32 GB közötti memóriakártyákat használ. Használjon 10-es, vagy magasabb osztályú márkás kártyákat. A memóriakártyát használat előtt közvetlenül a kamerához kell formázni (a választást a Rendszer beállításában találja). A kártya behelyezését és kivételét a kamera kikapcsolt állapotában végezze.

### **Tápellátás**

- A kamerát tartós tápellátásra tervezték az szivargyújtóba helyezhető töltőn keresztül (a csomag tartalmazza).
- Ha először használja a fényképezőgépet, az akkumulátor lemerült állapotban lehet. Ha nem indítható be az alacsony energiaszint miatt, indítás előtt először néhány percig töltse a kamerát.

### **Bekapcsolás és kikapcsolás**

- A kamera automatikusan bekapcsol és elindítja a felvételt, amikor csatlakozik a tápellátáshoz.
- A kamera automatikusan kikapcsol, amikor megszakad a csatlakozás a tápellátáshoz. Késleltetett leállítási funkciót tartalmaz – ha a kamerát lekapcsolja a tápellátásról felvétel közben, a kamera néhány másodperc elteltével menti az éppen felvett videót, és kikapcsol.
- A kamera a (<sup>1</sup>) gomb lenyomva tartásával, kézzel kapcsolható be vagy ki.

### **LED kijelző**

Bekapcsolás – kéken világít. Felvétel – kéken villog. Töltés – pirosan világít. Teljes feltöltés – a piros kialszik.

### **A módok átkapcsolás és mozgás a menüben**

- A kamera három módot használ: videó, fotó és galéria. Amikor elindítja az autókamerát, automatikusan Videó üzemmódba kerül. Az eyes üzemmódok között az  $M/$ gomb megnyomásával válthat.
- Minden üzemmódnak saját menüje van. A MENU gomb megnyomásával az adott üzemmódhoz tartozó menübe jut. A MENU gomb további megnyomásával átlép a Rendszerbeállításba, amely az összes üzemmód számára azonos.
- Az egyes menükben a nyilak felfelé és lefelé mozgatásával mozog, a választást az OK gomb megnyomásával erősíti meg, a MENU gomb megnyomásával pedig törli.

# **Videó/fotó üzemmód**

- Felvétel rögzítéséhez vagy kép készítéséhez nyomja meg az OK gombot a megfelelő üzemmódban, az OK ismételt megnyomásával videó üzemmódban a felvételt leállítja.
- A felfelé mutató nyíl megnyomásával bekapcsolja/kikapcsolja a hangfelvételt, a  $\bigcup$ gomb megnyomásával bekapcsolja/kikapcsolja a kijelzőt.

### **Galéria üzemmód**

- A nyilak fel/le mozgatásával tud mozogni az egyes videók, az OK gomb megnyomásával a tudja elindítani/megszakítani a lejátszást.
- A fel/le nyíl gombbal növelheti/csökkentheti a lejátszás hangerejét, és a lenyomva tartott nyíllal növelheti/csökkentheti a lejátszás előre/vissza sebességét.
- Tartsa lenyomva az OK gombot a videóbélyegek megjelenítéséhez. A nyilakkal kiválasztja a videót, majd az OK gomb megnyomásával a megerősíti a választást.

### **Az elkészült felvételek törlése és védelme**

- Az eszköz a videófelvételeket különálló hurkokra osztja. Amikor a memóriakártya megtelik, a legrégebbi videókat automatikusan felülírja újakkal. Ha egyes videókat szeretne megvédeni a törléstől, ezeket a videókat zárolnia kell:
	- 1) Válassza ki a felvételt Galéria üzemmódban.
	- 2) Nyomja meg a MENU gombot.
	- 3) Válassza ki a felvétel törlését vagy zárolását/feloldását.
	- 4) Válassza ki, hogy a kiválasztott műveletet csak a kiválasztott felvétel, vagy az összes felvétel esetében kívánja végrehajtani.
- Az éppen rögzített felvételt manuálisan is zárolhatja az  $M/\bigcap$  gomb megnyomásával.

### **Csatlakozás a számítógéphez**

- 1) USB kábel segítségével csatlakoztassa a kamerát a számítógéphez (mellékelve).
- 2) Erősítse meg a tömeges tárolást (Mass storage) az OK gombbal.
- 3) A kamera lemezegységként csatlakozik a számítógéphez, és lejátszhatja/másolhatia a felvételeket.

### **Újraindítás**

Ha a kamera nem reagál, helyezzen be egy papírkapcsot (vagy más hasonló elemet) a RESET foglalatába, és finoman nyomja meg a belsejében található gombot. A kamera kikapcsol.

### **Videó beállítása**

- **Felbontás** – Full HD 1920x1080, HD 1280x720, VGA 640x720.

- **Hurok felvétel**  Lehetővé teszi, hogy az egyes felvételek hosszának beállítása 1-5 percen belül legyen.
- **Expozíció** Meghatározza a kép fényerejét (nagyobb érték = világosabb kép).
- **Mozgásérzékelés** A fényképezőgép automatikusan elkezdi a felvételt, amikor mozgást észlel az objektív látómezejében. Amikor leáll a mozgás, a kamera 10 másodperc múlva leállítja a felvételt és menti. Ha kézzel állítja le a felvételt, vagy kikapcsolja a kamerát, a mozgásérzékelés kikapcsolódik.
- **Időbélyegző** Megjeleníti az aktuális dátumot és időt a videóban.
- **Hangfelvétel** Bekapcsolja/kikapcsolja a mikrofont rögzítéskor.
- **G-szenzor** A bekapcsolt G-szenzor automatikusan lezárja az éppen rögzített felvételt ütközés esetén, ezzel megakadályozza felülírását. Az érzékenység három szinten állítható be (4G = a legérzékenyebb).

### **Fényképezés beállítása**

- **Felbontás** VGA 12 megapixeles felbontásig.
- **Minőség** Magas, normál, gazdaságos.
- **Expozíció** Meghatározza a kép fényerejét (nagyobb érték = világosabb kép).
- **Gyors előnézet** A rögzített fénykép néhány másodpercig a képernyőn marad, hogy azonnal ellenőrizhető legyen.
- **Időbélyegző** Megjeleníti az aktuális dátumot és időt a fényképen.

### **A rendszer beállítása**

- **Dátum/idő**  A nyilak segítségével tudja változtatni az értéket, a helyes érték beállítását az OK gomb megnyomásával erősítse meg, majd folytassa a következő értékkel.
- **Automatikus kikapcsolás** Ha be van kapcsolva, a kamera automatikusan kikapcsol, ha nincs felvétel.
- **A kijelző kikapcsolása** Ha be van kapcsolva, a kamera automatikusan kikapcsol, ha 3/5/10 percig nincs tevékenység. Ez akkor is így van, ha a kamera felvételt készít. Bármely gomb megnyomása újra bekapcsolja a kijelzőt.
- **Billentyűhang** Bekapcsolja/kikapcsolja a billentyűhangot.
- **Nyelv** A menü és a rendszerüzenetek nyelvének kiválasztása.
- **Frekvencia** A videófrekvencia beállítás (Európában 50 Hz).
- **Formattálás** Törli az összes adatot a memóriakártyáról.
- **Gyári beállítás** Visszaállítja a kamera gyári beállításait.
- **Firmware verzió** megjeleníti az FW aktuálisan telepített változatát.

# **Főbb jellemzők**

- Diszkrét forma
- Teljes HD felvétel
- Hurokfelvétel
- G-szenzor
- 1,5" kijelző
- Kijelző

# **Műszaki paraméterek**

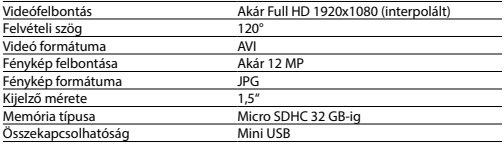

A specifikáció a készülék egyes részegységeinek cseréjével, vagy szoftverfrissítéssel módosulhat.

# **A készülék biztonságos használata**

- Figyelmesen olvassa el a biztonsági utasításokat.
- A termék helyes kezeléséhez olvassa el a kézikönyv legújabb verzióját, amely az alábbi oldalról tölthető le: http://bml-electronics.com
- Fenntartjuk a nyomdai hibák lehetőségét.

### **Gyártó**

Vohire, s.r.o., Papírenská 180/1, 160 00 Praha 6 http://www.bml-electronics.com

# **:bml** dCam3

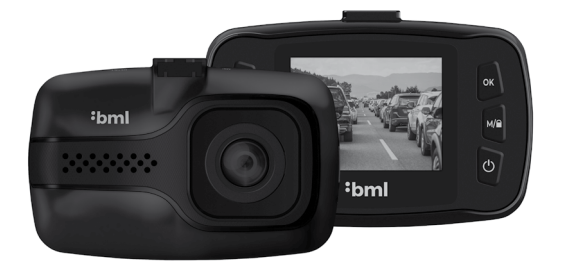

# LT - Vartotojo vadovas

# **Pakuotės sudėtis**

- Automobilinė vaizdo kamera BML dCam3
- Prie stiklo prikimbantis laikiklis
- Automobilinis įkroviklis
- Duomenų USB laidas
- Vartotojo vadovas

### **Produkto aprašymas**

- 1. Rodyklė aukštyn
- 2. Parinkčių meniu
- 3. Rodyklė žemyn
- 4. Ok
- 5. Režimas / Užraktas
- 6. Įjung. / Išjung. mygtukas
- 7. Garsiakalbis
- 8. Perkrovimo mygtukas
- 9. Mini USB lizdas
- 10. Micro SDHC lizdas

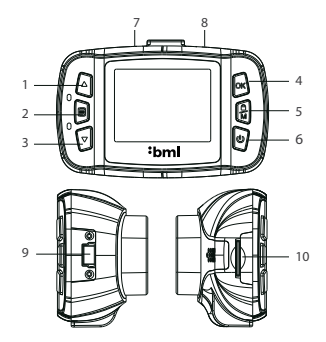

### **Pritvirtinimo vieta**

- 1) Isidėmėkite, kad kamera negali riboti vairuotojo matomo vaizdo. Patogiausia automobilinės kameros pritvirtinimo vieta yra priekinis stiklas už galinio vaizdo veidrodžio.
- 2) Prikimbantį laikiklį prijunkite prie kameros.
- 3) Isitikinkite, kad stiklas pritvirtinimo vietoje yra švarus ir prie stiklo pridėkite prikimbantį laikiklį.
- 4) Laikiklį pritvirtinkite užspausdami spyną, nustatykite kameros fiksavimo lauką ir priveržkite padėties sriegį.
- 5) Įkrovimo laidą veskite į automobilio kištukinį lizdą per priekinį stiklą taip, kad nekliudytų vairuotojui matomumo ir saugiai jį pritvirtinkite.

### **Atminties kortelė**

Įrenginys naudoja atminties kortelę micro SDHC iki 32 GB. Naudokite originalias prekės ženklų 10 klasės ir aukštesnės klasės korteles. Prieš naudojimą atminties kortelė turi būti formatuojama tiesiai kameroje (parinktį rasite Sistemos nustatyme). Kortelę įdėkite ir išimkite kai kamera yra išjungta.

### **Įkrovimas**

- Kamera yra skirta nuolatiniam maitinimui per įkroviklį įkraunamą automobilyje esančiame maitinimo lizde (yra pakuotėje).
- Jeigu kamerą naudojate pirmą kartą, baterija gali būti išsikrovusi. Jeigu dėl mažo galingumo jos negalima įjungti, kamerą prieš paleidimą kelias minutes kraukite.

### **Įjungimas ir išjungimas**

- Kamera automatiškai įsijungia ir pradeda įrašinėti ją įjungus į maitinimo šaltinį.
- Kamera automatiškai išsijungia ją atjungus nuo maitinimo šaltinio. Turi uždelsto išjungimo funkciją – jeigu kamerą atjunksite nuo maitinimo šaltinio vaizdo registravimo metu, kamera keletą sekundžių įrašinės aktualų vaizdo įrašą ir po to išsijungs.
- Rankiniu būdu kamera ijunkite arba išjunkite laikydami mygtuka  $\mathbf 0$ .

### **LED indikatorius**

Įjungta – dega mėlyna šviesa. Įrašinėja – mirksi mėlyna šviesa. Įkrauna – dega raudona šviesa. Visiškai įkrauta – raudona šviesa užgęsta.

### **Režimų jungimas ir meniu parinktys**

- Kamera naudoja tris režimus vaizdo, foto ir galerija. Pradėjus veikti automobilinei kamerai automatiškai patenkate į vaizdo įrašo režimą. Norėdami pereiti iš vieno režimo į kitą paspauskite mygtuką  $\mathbf{M}/\mathbf{R}$ .
- Kiekvienas režimas turi savo meniu. Paspaudę mygtuką MENIU pateksite į atitinkamo meniu aktualų režimą. Dar kartą paspaudę mygtuką MENIU pereisite į Sistemos nustatymą, kuri yra visiems režimams bendra.
- Atskiruose meniu slinkite aukštyn ir žemyn su rodykle, parinktį patvirtinsite paspaudę mygtuką OK ir atšauksite paspaudę mygtuką MENIU.

### **Vaizdo/foto režimas**

- Jeigu norite įrašyti įrašą arba fotografuoti, atitinkamame režime paspauskite mygtuką OK. Pakartotinai paspaudę mygtuką OK vaizdo režime įrašymą nutrauksite.

- Paspaudę rodyklę aukštyn jiungsite/išiungsite garso įrašą, o paspaudę mygtuką  $\theta$ ijungsite/išiungsite ekraną.

# **Galerijos režimas**

- Slinkdami rodykle aukštyn/žemyn matysite atskirus vaizdo įrašus, paspaudę mygtuką OK ijungsite/išjungsite įrašų rodymą.
- Paspaudę rodyklę aukštyn/žemyn didinate/mažinate įrašo garsą, o rodyklės aukštyn/žemyn laikymas nuspaudus didina peržiūrėjimo į priekį/grįžti atgal greitį.
- Laikant nuspaustą mygtuką OK rodomos vaizdo įrašo miniatiūros. Su rodykle pasirinkę vaizdo įrašą ir paspaudę mygtuką OK parinktį patvirtinsite.

# **Įrašų ištrynimas ir įrašytų vaizdo įrašų apsauga**

- Irenginys paskirsto vaizdo įrašus į atskiras bylas. Kai atminties kortelė užpildoma automatiškai seniausi įrašai yra perrašomi naujais. Jeigu kai kuriuos įrašus norite apsaugoti nuo perrašymo, turite juos "užrakinti":
	- 1) Pasirinkite įrašą Režime galerija.
	- 2) Paspauskite mygtuką MENIU.
	- 3) Pasirinkite, ar norite įrašą ištrinti, ar užrakinti/atrakinti.
	- 4) Pasirinkite, ar norite pasirinktą operaciją atlikti tik nurodytam įrašui ar visiems įrašams.

- Taip pat, paspaudę mygtuką  $M / \blacksquare$  galite rankiniu būdu užrakinti šiuo metu įrašomą įrašą.

### **Prijungimas prie PC**

- 1) Prijunkite kamerą prie PC su USB laidu (yra pakuotėje).
- 2) Patvirtinkite parinktį Mass storage mygtuku OK.
- 3) Kamera prisijungs prie PC kaip diskas, galite atkurti/kopijuoti įrašus.

# **Atstatyti (Reset)**

Jeigu kamera nustoja reaguoti, įdėkite kanceliarinę sąvaržėlę (arba kitą panašų daiktą) Į RESET lizdą ir švelniai paspauskite mygtuką į vidų. Kamera išsijungs.

### **Vaizdo nustatymas**

- **Rezoliucija** Full HD 1920x1080, HD 1280x720, VGA 640x720.
- **Įrašas į bylą** Leidžia nustatyti atskirų įrašų ilgį per 1-5 minutes.
- **Ekspozicija** Nustato vaizdo ryškumą (aukštesnė vertė = šviesesnis vaizdas).
- **Judesio aptikimas**  Kamera pradeda automatiškai įrašinėti, kai užregistruoja judesį objektyvo vaizdo lauke. Kai judesio nėra, kamera maždaug po 10 sekundžių nustoja

įrašinėti ir išsaugo įrašą. Jeigu įrašo įrašymą nutrauksite rankiniu būdu arba kamerą išjunksite, judesio aptikimas išsijungs.

- **Laiko žymė**  Vaizdo įraše matoma data ir laikas.
- **Garso įrašymas** Įjungia/išjungia integruotą mikrofoną.
- **G-jutiklis**  Įjungtas G-jutiklis atsitrenkimo atveju automatiškai užrakina įrašytą įrašą ir apsaugo jį nuo perrašymo. Galima nustatyti trijų lygių atstumą (4G = jautriausias).

### **Fotografavimo nustatymas**

- **Rezoliucija** VGA 12 megapikselių.
- **Kokybė** Aukšta, normali, ekonomiška.
- **Ekspozicija** Nustato vaizdo ryškumą (aukštesnė vertė = šviesesnis vaizdas).
- **Greita peržiūra** Nufotografuota nuotrauka keletą sekundžių išlieka ekrane jos patikrinimui tuoj pat.
- **Laiko žymė**  Nuotraukoje rodoma data ir laikas.

### **Sistemos nustatymas**

- **Data/laikas** Su rodyklėmis keičiate vertę, nustačius tinkamą vertę patvirtinkite paspaudę OK ir tęskite su kitu duomeniu.
- **Automatinis išjungimas**  Įjungus, jeigu nevyksta įrašymas, kamera po1 arba 3 minučių automatiškai išsijungia.
- **Ekrano išjungimas**  Jeigu yra įjungtas, nesant veiklos, po 3/5/10 minučių ekranas automatiškai išsijungia. taikoma ir atveju, kai kamera įrašinėja. Paspaudus bet kokį mygtuką ekranas vėl įsijungia.
- **Klaviatūros garsas**  Įjungia/išjungia mygtukų toną.
- **Kalba** Pasirenkama meniu ir sistemos pranešimų kalba.
- **Dažnis** Vaizdo dažnio nustatymas (Europai 50 Hz).
- **Formatuoti** Ištrina visus atminties kortoje esančius duomenis.
- **Gamyklinis nustatymas**  Gražina kamerą į gamylinį nustatymą.
- **Versija firmware**  Rodo aktualią įdiegtą FW versiją.

# **Pagrindinės savybės**

- Neįkiri forma
- Full HD įrašas
- Įrašo į bylą
- G-jutiklis
- 1,5" ekranas
- Judesio aptikimas

### **Techniniai parametrai**

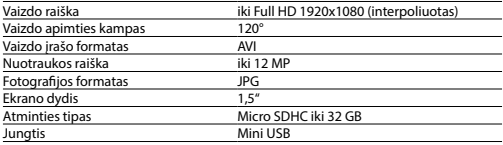

Specifikacija gali keistis pakeitus kai kurias prietaiso dalis arba atnaujinus programinę įrangą.

### **Darbo su įrenginiu sauga**

- Įdėmiai perskaitykite pridedamą saugos instrukciją.
- Norėdami teisingai tvarkyti gaminį perskaitykite naujausią vadovo versiją, kurią galite atsisiųsti iš svetainės: http://bml-electronics.com

- Spausdinimo klaidų galimybė.

#### **Gamintojas**

Vohire, s.r.o., Papírenská 180/1, 160 00 Praha 6 http://www.bml-electronics.com

# **:bml** dCam3

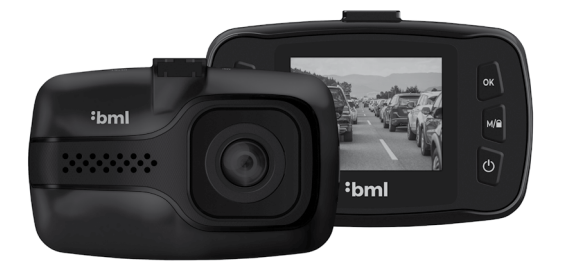

SLO - Uporabniški priročnik

# **Vsebina embalaže**

- Avto kamera BML dCam3
- Vakuumsko držalo za steklo
- Polnilec za avtomobilski vžigalnik
- Podatkovni USB-kabel
- Uporabniški priročnik

### **Postavitev izdelka**

- 1. Puščica navzgor
- 2. Meni
- 3. Puščica navzdol
- 4. Ok
- 5. Način / Ključavnica
- 6. Vkl. / Izkl.
- 7. Mikrofon
- 8. Reset
- 9. Reža za Mini USB
- 10. Reža za Micro SDHC

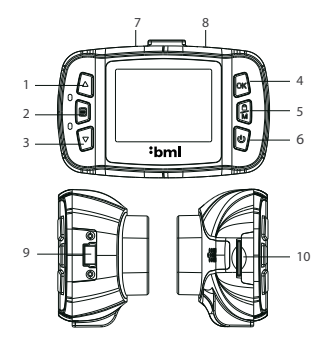

### **Postavitev**

- 1) Paziti morate, da kamera ne bo omejevala pogleda voznika. Idealno mesto za pritrditev avto kamere je vetrobransko steklo v prostoru za vzvratnim ogledalom.
- 2) Na kamero pritrdite vakuumsko držalo.
- 3) Prepričajte se, da je steklo na mestu pritrditve čisto in pristavite vakuumsko držalo.
- 4) Držalo pritrdite, tako da se zaskoči varovalka, nastavite pogled kamere in zategnite nastavljivi navoj.
- 5) Kabel za napajanje v avtomobilski vžigalnik napeljite okoli sprednjega stekla tako, da voznika ne bo oviral pri pogledu, in ga varno pritrdite.

# **Spominska kartica**

Naprava uporablja spominske kartice micro SDHC do 32 GB. Uporabljajte kartice blagovnih znamk razreda 10 in višje. Spominsko kartico je treba pred uporabo formatirati neposredno v kameri (izbiro najdete v Nastavitvah sistema). Vstavljanje in odstranjevanje kartice izvajajte pri izklopljeni kameri.

### **Napajanje**

- Kamera je namenjena trajnemu napajanju s pomočjo polnilca za avtomobilski vžigalnik (priložen).
- Če uporabljate kamero prvič, je lahko baterija prazna. Če je ni mogoče vklopiti zaradi premalo energije, kamero pred zagonom najprej nekaj minut polnite.

### **Vklop in izklop**

- Kamera se samodejno vklopi iz zažene snemanje po priklopu na napajanje.
- Po odklopu od napajanja se kamera samodejno izklopi. Vsebuje funkcijo odloženega izklopa – če kamero odklopite od napajanja med snemanjem, kamera po nekaj sekundah shrani trenutno snemani video in se izklopi.
- Kamero ročno vklopite ali izklopite s pridržaniem tipke  $\mathbf \Theta$ .

### **Kazalci LED**

Vklop – sveti modro. Snemanje – utripa modro. Polnjenje – sveti rdeče. Napolnjena baterija – rdeča se ugasne.

### **Preklapljanje načinov in premikanje v meniju**

- Kamera uporablja tri načine Video, Foto in Galerija. Po zagonu avto kamere boste samodejno prešli v način Video. Pomikanjem med posameznimi načini izvedete s pritiskom na tipko  $M / \blacksquare$ .
- Vsak način ima svoj lastni meni. S pritiskom na tipko MENU v trenutnem načinu vstopite v meni. S ponovnim pritiskom na tipko MENU se pomaknete v Nastavitve sistema, ki so skupne za vse načine.
- V posameznih menijih se pomikate s pomočjo tipk navzgor in navzdol, izbiro potrdite s pritiskom na tipko OK in prekličete s pritiskom na tipko MENU.

# **Način Video/Foto**

- Snemanje posnetkov ali izdelovanje fotografij izvajate s pritiskom na tipko OK v ustreznem načinu. S ponovnim pritiskom na tipko OK v načinu Video snemanje zaustavite.

- S pritiskom na puščico navzgor vklopite/izklopite snemanje zvoka in s pritiskom na tipko (<sup>1</sup>) vklopite/izklopite zaslon.

## **Način galerije**

- S puščicama navzgor/navzdol se pomikate po posameznih posnetkih, s pritiskom na tipko OK zaženete/prekinete predvajanje.
- S pritiskom na tipko navzgor/navzdol povečate/zmanjšate glasnost predvajanja in s pridržanjem tipke navzgor/navzdol povečate hitrost predvajanja naprej/nazaj.
- S pridržanjem tipke OK prikažete miniature video posnetkov. S puščicama izberite video posnetek in s pritiskom na tipko OK izbiro potrdite.

### **Brisanje in zaščita narejenih posnetkov**

- Naprava deli video posnetke na posamezne zanke. V primeru zapolnitve spominske kartice začne samodejno presnemavati najstarejše video posnetke z novimi. Če želite katerega od video posnetkov zaščititi pred morebitnim presnemavanjem, je treba ta video posnetek zakleniti:
	- 1) Izberite posnetek v načinu Galerija.
	- 2) Pritisnite tipko MENU.
	- 3) Izberite, ali želite posnetek izbrisati ali zakleniti/odkleniti.
	- 4) Izberite, ali želite izbrano operacijo izvesti le za izbrani posnetek ali za vse posnetke.
- Trenutno snemani posnetek je prav tako mogoče ročno zakleniti s pritiskom na tipko  $M / \Omega$

### **Povezava na računalnik**

- 1) Povežite kamero z računalnikom s pomočjo USB-kabla (priložen).
- 2) Potrdite izbiro Mass storage s tipko OK.
- 3) Kamere se bo na računalnik povezala kot diskovna enota in lahko predvajate/kopirate posnetke.

### **Reset**

V primeru, da se kamera neha odzivati, vstavite pisarniško sponko (ali drug podoben predmet) v luknjico RESET in rahlo pritisnite tipko navznoter. Kamera se izklopi.

### **Nastavitve videa**

- **Ločljivosti** Full HD 1920x1080, HD 1280x720, VGA 640x720.
- **Snemanje v zanke**  Omogoča nastavitev dolžine posameznih posnetkov v razponu  $1-5$  minut.
- **Osvetlitev** Določa svetlost slike (višja vrednost = svetlejša slika).
- **Zaznavanje gibanja** Kamera začne samodejno snemati, ko zabeleži gibanje v vidnem polju objektiva. Če gibanje preneha, kamera po okoli 10 sekundah snemanje zaključi in shrani. Če posnetek zaključite ročno ali če kamero izklopite, se zaznavanje gibanja onemogoči.
- **Časovna oznaka** V videu posnetku se prikažeta aktualni datum in čas.
- **Snemanje zvoka** Vklopi/izklopi mikrofon pri snemanju.
- **G-senzor**  Omogočen G-senzor v primeru trka samodejno zaklene trenutno predvajani posnetek in ga tako zaklene proti prepisovanju. Občutljivost je mogoče nastaviti v treh nivojih (4G = najobčutljivejša).

### **Nastavitve fotografiranja**

- **Ločljivosti** VGA do 12 megapikslov.
- **Kakovost** Visoka, normalna, varčna.
- **Osvetlitev** Določa svetlost slike (višja vrednost = svetlejša slika).
- **Hiter predogled** Narejena fotografija nekaj sekund ostane na zaslonu za takojšnje preverjanje.
- **Časovna oznaka** V fotografijah se prikažeta aktualni datum in čas.

### **Nastavitve sistema**

- **Datum/čas** S pomočjo tipk spremenite vrednost, po nastavitvi prave vrednosti potrdite s pritiskom na OK in nadaljujete na naslednji podatek.
- **Samodejni izklop** Pri omogočenju se kamera samodejno izklopi po 1 ali 3 minutah, če ne snema.
- **Izklop zaslona** Če je omogočeno, se zaslon samodejno izklopi po 3/5/10 minutah nedejavnosti. Velja tudi v primeru, da kamera snema. S pritiskom na katerokoli tipko se zaslon ponovno vklopi.
- **Zvok tipk** Vklopi/izklopi ton tipk.
- **Jezik** Izbira jezika menija in sistemskih obvestil.
- **Frekvenca** Nastavitve frekvence videa (za Evropo 50 Hz).
- **Formatiranje** Izbriše vse podatke na spominski kartici.
- **Tovarniške nastavitve** Kamero vrne v tovarniške nastavitve.
- **Različica strojno-programske opreme**  prikazuje trenutno nameščeno različico FW (firmware).

# **Glavne lastnosti**

- Nevpadljiva oblika
- Posnetki Full HD
- Snemanje v zanko
- G-senzor
- $-$  Zaslon 1,5"
- Zaznavanje gibanja

# **Tehnični parametri**

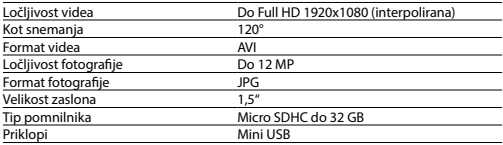

Specifikacije se lahko spremenijo z menjavo katerega od delov naprave ali s posodobitvijo programske opreme.

### **Varnost pri delu z napravo**

- Pozorno preberite priložena varnostna navodila.
- Za pravilno rokovanje z izdelkom berite najnovejšo različico priročnika, ki je za prenos na voljo na strani: http://bml-electronics.com

- Napake v tisku pridržane.

### **Proizvajalec**

Vohire, s.r.o., Papírenská 180/1, 160 00 Praha 6, Češka republika http://www.bml-electronics.com

# **:bml** dCam3

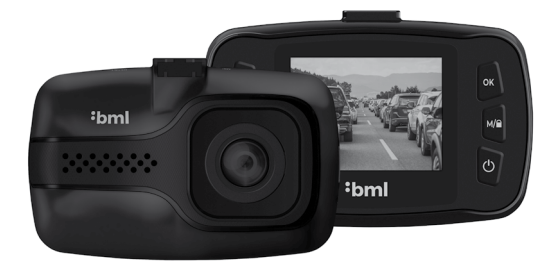

# HR - Upute za upotrebu

# **Sadržaj pakiranja**

- Auto kamera BML dCam3
- Vakumski nosač za staklo
- Punjač za auto-utičnicu
- Podatkovni USB kabel
- Upute za upotrebu

### **Izgled proizvoda**

- 1. Gore
- 2. Izbornik
- 3. Dolje
- 4. Ok
- 5. Modus / Zaklj.
- 6. Uklj. / Isklj.
- 7. Mikrofon
- 8. Reset
- 9. Mini USB utor
- 10. Micro SDHC utor

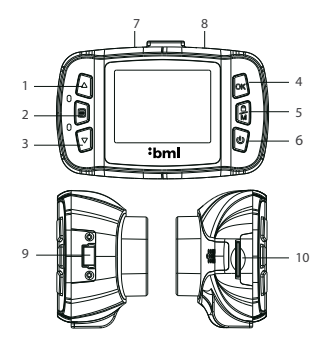

# **Položaj**

- 1) Imajte na umu da kamera ne smije ograničavati vidik vozača. Idealno mjesto za učvršćenje auto kamere je vjetrobran u prostoru iza retrovizora.
- 2) Priključite vakumski nosač na kameru.
- 3) Uvjerite se, da je staklo na mjestu pričvršćenja čisto i prislonite vakumski nosač.
- 4) Pričvrstite nosač pomoću osigurača, podesite smjer kamere i zategnite navoj za podešavanje.
- 5) Kabel napajanja provucite do utičnice oko vjetrobranskog stakla tako da ne ometa vidik vozača, te ga na siguran način pričvrstite.

### **Memorijska kartica**

Uređaj upotrebljava memorijske kartice micro SDHC do 32 GB. Upotrebljavajte brendirane kartice klase 10 ili više. Memorijsku karticu treba prije upotrebe formatirati izravno u kameri (odabir se provodi u Postavkama sustava). Kraticu ubacujte i vadite samo kada je kamera isključena.

### **Napajanje**

- Kamera je namijenjena za neprekidno napajanje pomoću punjača za auto-utičnicu (sastavni dio pakiranja).
- Ako prvi put upotrebljavate kameru, baterija može biti prazna. Ako se ne može pokrenuti zbog niskog stanja baterije, prije pokretanja prvo nekoliko minuta punite kameru.

# **Uključenje i isključenje**

- Kamera će se automatski uključiti i započeti snimanje priključenjem u napajanje.
- Kamera će se automatski isključiti nakon prekida napajanja. Sadrži značajku odgode isključenja – ako kameri prekinete napajanje tijekom snimanja, nakon nekoliko sekundi će se pohraniti aktualno snimljeni videozapis i kamera će se isključiti.
- Ručno se kamera uključuje odnosno isključuje držanjem gumba  $\bigcup$ .

# **LED pokazatelj**

Uključenje – svijetli plavo. Snimanje – trepće plavo. Punjenje – svijetli crveno. U cijelosti napunjeno – crveno svjetlo će se ugasiti.

### **Promjena načina rada i kretanje kroz izbornik**

- Kamera upotrebljava tri režima video, foto i galerija. Nakon pokretanja auto kamere, automatski se otvara Režim video. Kretanje između pojedinih režima se izvodi pritiskom gumba  $M / \mathbf{R}$ .
- Svaki režim ima vlastiti izbornik. Pritiskom gumba MENU u aktualnom režimu otvara se odgovarajući izbornik. Ponovnim pritiskom gumba MENU se prelazi na Postavke sustava, koje su zajedničke za sve režime.
- U pojedinim izbornicima se pomoću strelica možete kretati gore i dolje, a odabir se potvrđuje pritiskom gumba OK, a poništava pritiskom gumba MENU.

### **Režim video/foto**

- Snimanje zapisa odnosno slikanje fotografije izvodi se pritiskom gumba OK u odgovarajućem režimu. Ponovnim pritiskom gumba OK u Režimu video snimanje se zaustavlja.
- Pritiskom strelice gore se uključuje/isključuje snimanje zvuka, a pritiskom gumba se uključuje/isključuje zaslon.

### **Režim galerija**

- Strelicama gore/dolje se lista kroz pojedine videozapise, a pritiskom gumba OK se pokreće/zaustavlja reprodukcija.
- Pritiskom strelice gore/dolje se povećava/smanjuje glasnoća reprodukcije, a držanjem strelice gore/dolje se povećava brzina reprodukcije naprijed/natrag.
- Držanjem gumba OK se prikazuju minijature videozapisa. Strelicama odaberite video i pritiskom gumba OK potvrdite odabir.

### **Brisanje i zaštita kreiranih zapisa**

- Uređaj dijeli videozapise na pojedine snimke. U slučaju popunjavanja memorijske kartice automatski će se najstariji videozapisi zamijeniti novim. Ako želite zaštititi neke videozapise od eventualnog brisanja, isti videozapisi se moraju zaključati:
	- 1) Odaberite snimku u Režimu galerija.
	- 2) Pritisnite gumb MENU.
	- 3) Odaberite želite li snimku izbrisati ili zaključati/otključati.
	- 4) Odaberite želite li odabranu radnju izvesti samo za odabranu snimku ili za sve snimke.
- Snimka koja se upravo snima može se i ručno zaključati pritiskom gumba  $M / \widehat{\blacksquare}$ .

### **Povezivanje s računalom**

- 1) Povežite kameru s računalom putem USB kabela (sastavni dio pakiranja).
- 2) Potvrdite odabir Mass storage gumbom OK
- 3) Kamera će se povezati s računalom kao disk jedinica i možete reproducirati/kopirati snimke.

### **Reset**

U slučaju da kamera prestane reagirati, ubacite spajalicu (ili drugi sličan predmet) u rupicu RESET i blago pritisnite gumb koji je unutra. Kamera će se isključiti.

### **Postavke videozapisa**

- **Razlučivost** – Full HD 1920x1080, HD 1280x720, VGA 640x720.

- **Neprekidno snimanje** Omogućava podešavanje trajanja pojedinih snimki u opsegu od 1-5 minuta.
- **Ekspozicija** Određuje svjetloću slike (viša vrijednost = svjetlija slika).
- **Detekcija pokreta**  Kamera će automatski pokrenuti snimanje kada zabilježi pokret u vidnom polju objektiva. Kada pokret prestane, kamera će nakon oko 10 sekundi prekinuti snimanje i pohraniti snimku. Ako ručno zaustavite snimanje ili isključite kameru, detekcija pokreta će se deaktivirati.
- **Vremenska oznaka** U videozapisu prikazuje aktualni datum i vrijeme.
- **Snimanje zvuka**  Uključuje/isključuje mikrofon pri snimanju.
- **G-senzor**  Aktivirani G-senzor u slučaju udara automatski zaključava trenutno snimani videozapis i tako ga čuva od presnimavanja. Osjetljivost se može podesiti na tri razine (4G = najosjetljivija).

### **Postavke fotografija**

- **Razlučivost** VGA do 12 megapiksela.
- **Kvaliteta** Visoka, standardna, štedna.
- **Ekspozicija** Određuje svjetloću slike (viša vrijednost = svjetlija slika).
- **Brzi pregled** Kreirana fotografija ostaje nekoliko sekundi na displeju radi trenutačne kontrole.
- **Vremenska oznaka**  Na fotografiji prikazuje aktualni datum i vrijeme.

### **Postavke sustava**

- **Datum/vrijeme** Vrijednosti se mijenjaju pomoću strelica, a odabir se potvrđuje pritiskom gumba OK, čime će se istovremeno prijeći na drugi podatak.
- **Automatsko isključenje** Kada je aktivno, kamera će se automatski isključiti nakon 1 ili 3 minute, ako ne snima.
- **Isključenje displeja**  Kada je aktivno, displej će se automatski isključiti nakon 3/5/10 minuta mirovanja. To važi i u slučaju da kamera snima. Displej će se ponovno uključiti pritiskom bilo kojeg gumba.
- **Zvuk gumba** Uključuje/isključuje ton pritiskanja gumba.
- **Jezik** Odabir jezika izbornika i dojava sustava.
- **Frekvencija** Podešavanje frekvencije videozapisa (za Europu 50 Hz).
- **Formatiraj** Briše sve podatke na memorijskoj kartici.
- **Tvorničke postavke**  Vraća kameru na tvorničke postavke.
- **Inačica firmware-a** prikazuje aktualno instaliranu inačicu FW.

# **Glavne karakteristike**

- Neupadljiv oblik
- Full HD snimanje
- Neprekidno snimanje
- G-senzor
- 1,5" displej
- Detekcija pokreta

### **Tehnički parametri**

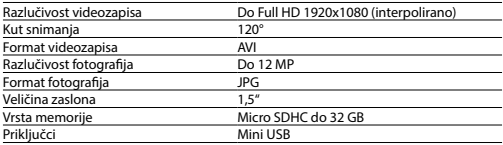

Specifikacija se može mijenjati zamjenom nekog dijela uređaja ili ažuriranjem softvera.

### **Sigurnost pri radu s uređajem**

- Pozorno pročitajte priložene sigurnosne upute.
- Za ispravno rukovanje proizvodom pročitate ažurnu verziju uputa za upotrebu, koje se mogu preuzeti na stranici: http://bml-electronics.com

- Ne odgovaramo za tiskarske pogreške.

# **Proizvođač**

Vohire, s.r.o., Papírenská 180/1, 16000 Prag 6, Republika Češka, http://www.bml-electronics.com